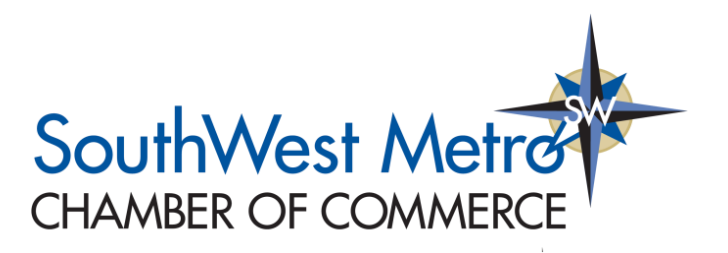

# **Member Information Center**

## *Did you know…*

- That by being a member of the SouthWest Metro Chamber of Commerce you have access to free job posting?
- That you can easily pay for events and Membership Dues online?
- That you are able to post Member-only deals and promotions to drive customers to your business?
- That you can share News Releases about anything from new-hires to groundbreakings
- That you can create and share events on the Chamber's public events calendar?

All these tools **and more** can be accessed by utilizing your **[MEMBER INFORMATION CENTER](https://business.swmetrochamber.com/login)**! This is a free networking page focused solely on connecting you with other Members of the SouthWest Metro Chamber of Commerce, and by being a Member of the SWMCC you already have access! To set up or access your account, click **[HERE](https://business.swmetrochamber.com/login)**. Having troubles accessing your account? Check out **[this resource video](https://supportwiki.micronetonline.com/Working_with_MIC_Recording)** to learn more or read about it **[here](https://supportwiki.micronetonline.com/Member_Information_Center_Handout)**. If you still have questions, feel free to contact us at **[Info@swmetrochamber.com](mailto:Info@swmetrochamber.com)** and we will assist you.

## **For more information about specific tools available, check out the links below**

## **How to Pay Bills Online**

Learn how you can pay your open invoices online from within the MIC. Watch the **[video](http://www.screencast.com/t/g0wsmUe4Yw)** and download the **[handout](http://supportwiki.micronetonline.com/images/9/9e/How_to_pay_bills_online_MIC.pdf)**.

## **How to Post a Hot Deal**

Learn how you can access, create and manage your Hot Deals and Member-to-Member Deals from within the MIC. Watch the **[video](http://www.screencast.com/t/tX5Zx2PvY)** and download the **[handout](http://supportwiki.micronetonline.com/images/d/d2/How_to_submit_a_Hot_Deal_or_Member_to_member_deal.pdf)**.

## **How to Add a Job Posting**

Learn how you can access, create and manage your Job Postings from within the MIC. Watch the **[video](http://www.screencast.com/t/IxK5arWC5dg)** and download the **[handout](http://supportwiki.micronetonline.com/images/f/fe/How_to_submit_a_Job_Posting.pdf)**.

## **How to Add a News Release**

Learn how you can add News Releases in the MIC. Watch the **[video](http://www.screencast.com/t/J3ZPEuQfyf)** and download the **[handout](http://supportwiki.chambermaster.com/images/d/d8/MIC_Submit_News_Release.pdf)**.

## **How to Update Your Personal Profile**

You can update all of your personal information from within the MIC. Watch the **[video](http://www.screencast.com/t/dOTxxuEu6MPL)** and download the **[handout](http://supportwiki.chambermaster.com/images/0/02/Updating_Personal_Information.pdf)**.

#### **How to Update Your Company Profile**

You can update your company information, including logos and contact details, from within the MIC. Watch the **[video](http://www.screencast.com/t/8HHFR9un8)** and download the **[handout](http://supportwiki.chambermaster.com/images/b/b8/Update_Company_Information.pdf)**.

#### **How to Update Your Staff**

You can update your staff, add new staff, and deactivate staff. Watch the **[video](http://www.screencast.com/t/R2MCsZIvhoa)** and download the **[handout](http://supportwiki.chambermaster.com/images/7/75/Add_staff_via_MIC.pdf)**.

#### **How to Store your Credit Card in the MIC**

You can easily store your credit card information via the MIC for use when registering for events and even use in paying recurring fees & dues. Watch the **[video](http://www.screencast.com/t/ktephydNJoT)** and download the **[handout](http://supportwiki.chambermaster.com/images/f/f1/How_to_Store_Credit_Card_In_the_MIC.pdf)**.

#### **How to Setup Autopay**

You can easily [set up Autopay](https://helpdesk.growthzone.com/staff/kb/article/3209-how-to-setup-autopay?new=1) via the MIC using their stored payment profiles.

#### **How to Manage and Use Events**

You can learn how to use, manage, submit, and register for events from within the MIC. Watch the **[video](http://www.screencast.com/t/5bxBr7pL)** and download the **[handout](http://supportwiki.micronetonline.com/images/3/32/Events_Overview_in_the_Member_Information_Center.pdf)**.

## *Further Questions? Talk to me directly*

**Alan Niebeling,** *Membership Sales Coordinator*

SouthWest Metro Chamber of Commerce

Phone: 952-474-3233

Email: Alan@swmetrochamber.com